Log into Canvas as usual.

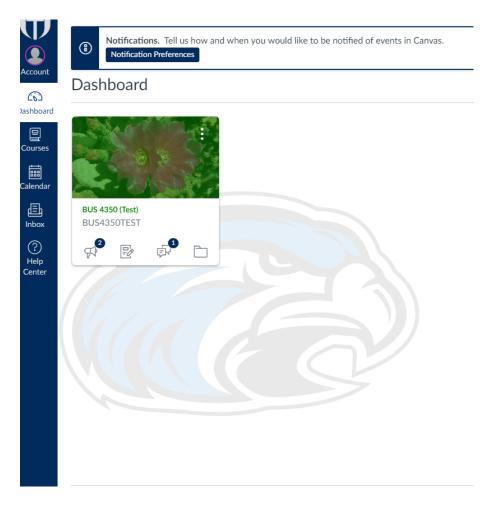

Select Courses from the side bar on the left. Then select "All Courses."

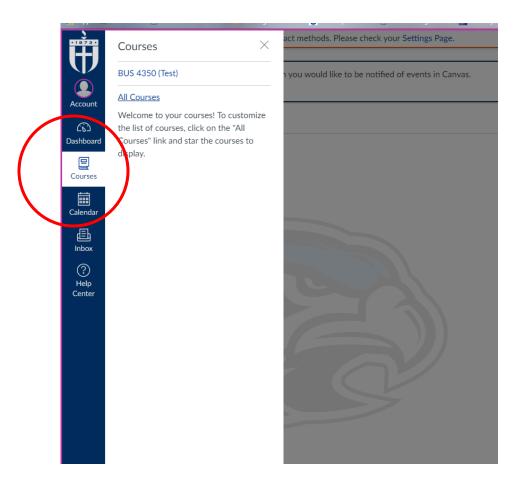

Then you will see the courses that have ended. Select the desired course and you can see your final grades and feedback.

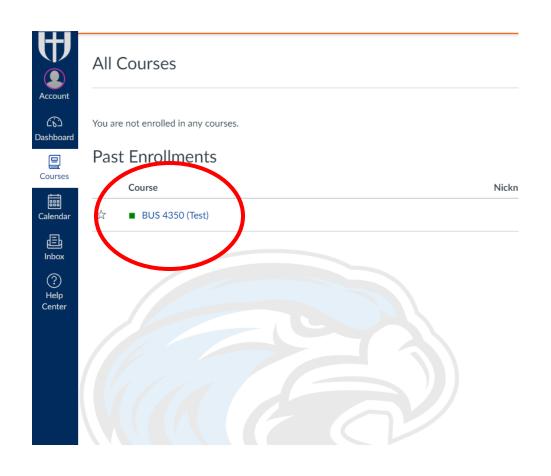